# **Индикаторы цифровые ИЦ8511**

## **Руководство по эксплуатации 3ЭП.499.071 РЭ - И**

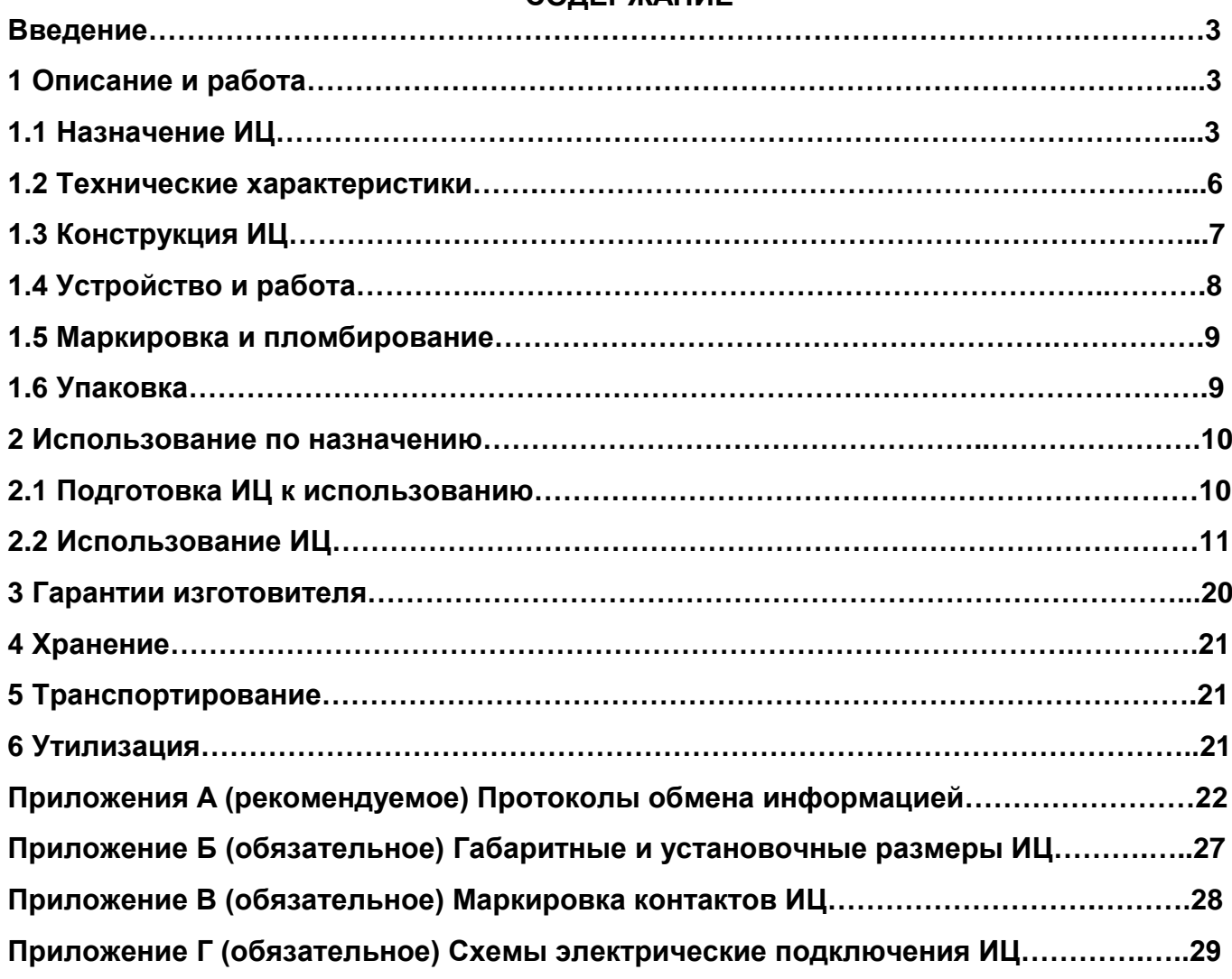

## **СОДЕРЖАНИЕ**

Руководство по эксплуатации (далее – РЭ) предназначено для ознакомления работников эксплуатации с конструкцией, принципом действия, техническими характеристиками, монтажом и обслуживанием индикаторов цифровых (далее – ИЦ).

#### **1 Описание и работа**

#### **1.1 Назначение ИЦ**

1.1.1 ИЦ8511 предназначены для отображения на цифровом табло значений параметров, получаемых по сети интерфейса RS-485 или обработке принятых значений параметров по заданному алгоритму, отображению полученных результатов на цифровом табло и передаче их на контроллер верхнего уровня системы сбора данных (далее – контроллер) или на дополнительные индикаторы ИЦ8511.

1.1.2 ИЦ по заказу могут быть изготовлены в корпусах с габаритными размерами 120х120х130 mm или 96х96х85 mm.

1.1.3 Индикаторы цифровые ИЦ8511 (далее - ИЦ) имеют три модификации.

Модификация ИЦ8511/1 предназначена для отображения на цифровом табло значений параметров, получаемых по сети интерфейса RS-485.

Модификация ИЦ8511/2 предназначена для получения по сети интерфейса RS-485 (протокол ModBus RTU, режим master) в режиме запрос/прием значений параметров, обработке их по выбранному алгоритму (суммирование полученных значений, проведение вычислений по формулам с использованием полученных значений), отображения результатов обработки на цифровом табло.

Модификация ИЦ8511/3 предназначена для получения по сети интерфейса RS-485\_1 (протокол ModBus RTU, режим slave или master) в режиме запрос/прием значений параметров, обработке их по выбранному алгоритму (суммирование полученных значений, проведение вычислений по формулам с использованием полученных значений), отображения результатов обработки на цифровом табло и передаче их по сети интерфейса RS-485\_2 (при его наличии) на контроллер верхнего уровня или на дополнительные индикаторы ИЦ8511/1, ИЦ8511/3, а также для приема данных от другого индикатора ИЦ8511/3 по сети интерфейса RS-485\_1 и передаче их на контроллер верхнего уровня по сети интерфейса RS-485\_2 (при наличии).

1.1.4 ИЦ имеют возможность изменения уровня яркости свечения цифрового табло кнопкой на передней панели ИЦ.

ИЦ имеют возможность изменения отображаемых на цифровом табло параметров с помощью служебной программы "ЦП8507 v.7.0.1.0" и более поздних версий.

Программа приведена на сайте http://www.electropribor.com, или по запросу высылается заказчику на его адрес электронной почты.

1.1.5 ИЦ 8511/1 адаптированы для работы с цифровыми преобразователями измерительными ЦП8507 и индикаторами ИЦ8511/3 по протоколу обмена данными (см. приложение А).

ИЦ 8511/2 и ИЦ8511/3 адаптированы для работы с преобразователями измерительными типов ЭП и устройствами измерительными типов ЦП производства ООО "МНПП "Электроприбор" имеющими интерфейc RS-485 с использованием протокола обмена данными MODBUS RTU или другими приборами и контроллерами с согласованным протоколом обмена данными.

1.1.6 К индикатору ИЦ8511/3 по сети интерфейса RS-485\_1 можно подключить до трёх групп опрашиваемых измерительных преобразователей или (и) цифровых измерительных устройств (далее – приборов) или индикаторов ИЦ8511/3, при этом в каждой группе не более десяти приборов. К сети интерфейса RS-485\_2 можно подключить до 32-х индикаторов ИЦ8511/1 и ИЦ8511/3.

1.1.7 ИЦ могут применяться для визуального контроля электрических параметров систем, установок энергетики и энергоемких объектов различных отраслей промышленности, и предназначены для размещения на диспетчерских щитах и панелях, в шкафах, а также для встраивания в энергетическое оборудование.

1.1.8 ИЦ являются взаимозаменяемыми, восстанавливаемыми, ремонтируемыми изделиями.

1.1.9 Рабочие условия применения

1.1.9.1 ИЦ предназначены для эксплуатации при температуре от минус 40 °С до плюс 55 °С и относительной влажности 95 % при температуре 35 °С;

1.1.9.2 ИЦ предназначены для эксплуатации при атмосферном давлении от 630 до 800 mm Hg.

1.1.9.3 Питание ИЦ осуществляется по одному из вариантов:

- от сети переменного тока напряжением от 85 V до 265 V, частотой 50 Hz или от сети постоянного тока напряжением от 105 V до 300 V (условное обозначение 220ВУ);

- от сети постоянного тока напряжением от 4,5 V до 5,5 V (условное обозначение 5В);

- от сети постоянного тока напряжением 9 V до 18 V (условное обозначение 12В);

- от сети постоянного тока напряжением 18 V до 36 V (условное обозначение 24В);

- от сети постоянного тока напряжением 36 V до 72 V (условное обозначение 48В).

1.1.9.4 При заказе ИЦ необходимо указать:

– модификацию ИЦ (число 1 или 2 или 3);

– **габаритные размеры ИЦ** (120×120×130 mm или 96х96х85 mm);

– цвет свечения строк цифрового табло, (красный; зеленый; желтый);

– обозначения параметров, отображаемых на цифровом табло ИЦ (количество параметров от 1-ого до 3-х в любом сочетании) и их единицы измерения (см. таблицу 1);

– условное обозначение напряжения питания (см. введение);

– наличие RS-485\_2 (для ИЦ8511/3);

– обозначение технических условий;

Бланк оформления заказа приведен на сайте www.electropribor.com. *Примеры:*

*ИЦ8511/1 – 120х120х130 mm – К, Ж, З – I<sup>A</sup> , А; Р, МW; Q, Мvar – 220ВУ; ТУ BY 300080696.071-2014.*

*ИЦ8511/3 – 96х96х85 mm – К, К, К – I<sup>A</sup> , А; I<sup>С</sup> , А; UAB, V – 220ВУ – RS-485\_2; ТУ BY 300080696.071-2014.*

## Таблица 1

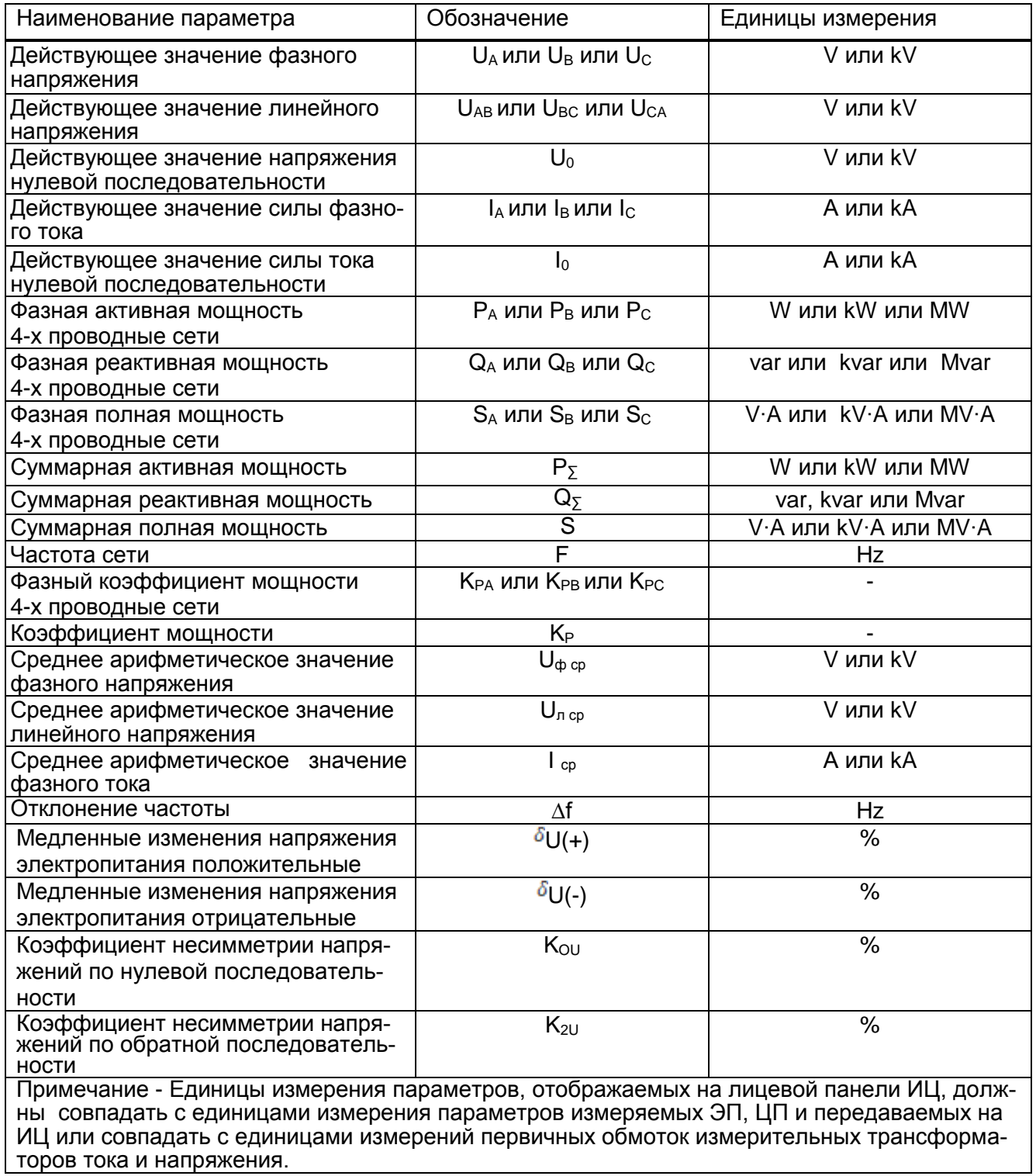

#### **1.2 Технические характеристики**

1.2.1 Мощность, потребляемая ИЦ от сети питания не более:

а) при питании ИЦ от сети переменного тока - 8 V А;

б) при питании ИЦ от сети постоянного тока - 5 W.

1.2.2 Время установления рабочего режима ИЦ не более 1 минуты.

Время непрерывной работы ИЦ не ограничено.

1.2.3 ИЦ работоспособны при изменении напряжения питания:

- от номинального значения напряжения сети переменного тока 220 V до 85 V и 265 V;

- от номинального значения напряжения сети постоянного тока 220 V до 105 V и 300 V;
- от номинального значения напряжения сети постоянного тока 48 V до 36 V и 72 V;
- от номинального значения напряжения сети постоянного тока 24 V до 18 V и 36 V;
- от номинального значения напряжения сети постоянного тока 12 V до 9 V и 18 V;
- от номинального значения напряжения сети постоянного тока 5 V до 4,5 V и 5,5 V;

1.2.4 ИЦ выдерживают воздействие синусоидальной вибрации в диапазоне частот от 10 до 55 Hz при амплитуде смещения 0,15 mm.

1.2.5 Степень защиты ИЦ по ГОСТ 14254-96:

– IP20 для клемм подключения;

- IP40 для остальных частей оболочки ИЦ;

1.2.6 ИЦ в транспортной таре выдерживает без повреждений:

- воздействие температуры от минус 50 °С до плюс 50 °С;

- воздействие относительной влажности (95  $\pm$  3) % при температуре 35 °С.

1.2.7 ИЦ в транспортной таре выдерживает без повреждений в направлении, обозначенном на таре манипуляционным знаком по ГОСТ 14192-96 "Верх", воздействие вибрации в диапазоне частот от 10 до 55 Hz при амплитуде смещения 0,15 mm.

1.2.8 ИЦ по электромагнитной совместимости соответствуют требованиям ТР ТС 020/2011, ГОСТ Р МЭК 61326-1-2014 и СТБ EN 55011-2012 для оборудования группы 1 класса А.

1.2.9 ИЦ По безопасности соответствуют требованиям ТР ТС 04/2011,

ГОСТ 12.2.007.0-75, ГОСТ IEC 61010-1-2014 и ГОСТ IEC 61010-2-030-2013.

ИЦ соответствуют степени загрязнения 2 и категории перенапряжения II по ГОСТ IEC 61010-1-2014 и категории измерения III по ГОСТ IEC 61010-2-030-2013.

Зазоры соответствуют значениям, приведенным в таблице 2.

Электрическая изоляция различных цепей ИЦ между собой и по отношению к корпусу выдерживает в течение 1 минуты действие испытательного напряжения переменного тока частотой 50 Hz , среднеквадратичное значение которого указано в табли-

#### Таблица 2

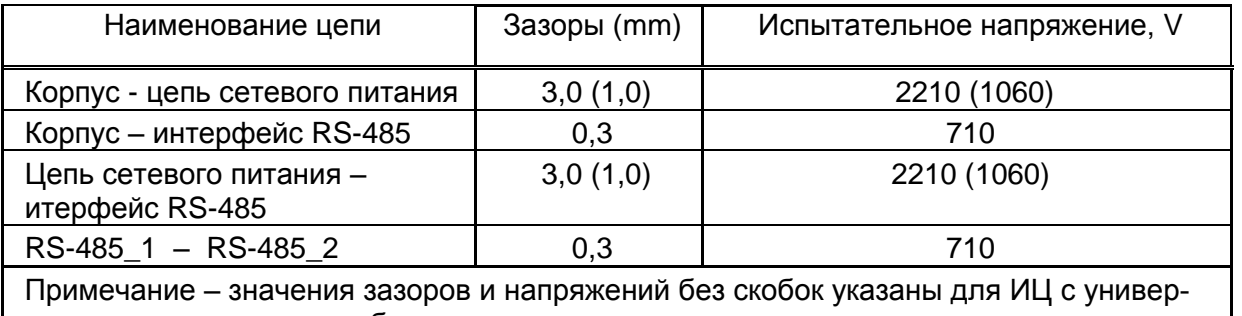

сальным питанием, в скобках - для остальных вариантов питания

1.2.10 Габаритные размеры ИЦ не более:  $120\times120\times130$  mm или 96х96х85 mm.

1.2.11 Масса ИЦ не более 0,5 kg.

1.2.12 Средняя наработка на отказ ИЦ с учетом технического обслуживания не менее 150000 h.

1.2.13 Среднее время восстановления работоспособного состояния ИЦ не более 2 h.

1.2.14 Средний срок службы ИЦ не менее 15 лет.

### **1.3 Конструкция ИЦ**

1.3.1 ИЦ конструктивно состоит из следующих основных узлов:

- пластмассовый корпус;

- крышка с лицевой панелью;

- плата управления на которой расположены процессор, интерфейс RS-485, модуль питания;

плата индикации, на которой расположены цифровое табло и кнопка;

1.3.2 Крышка ИЦ крепится к корпусу при помощи защелок. Для того чтобы открыть крышку, необходимо освободить защелки.

1.3.3 Цифровое табло ИЦ может иметь одну, две или три строки, при этом в каждой строке имеется четыре полных цифровых значащих разряда высота цифр 20 mm для ИЦ с габаритными размерами 120х120х130 mm или 14 mm для ИЦ с габаритными размерами 96х96х85 mm, с десятичной точкой, знак "-" и другие условные обозначения отображаемых параметров. Цвет свечения каждой строки цифрового табло выбирается из ряда красный, зелёный, жёлтый в любом сочетании по заказу.

#### **1.4 Устройство и работа**

1.4.1 ИЦ8511/1 работают в режиме приема данных по сети интерфейса RS-485 с циклическим поддержанием информации в сети и отображают принятые значения на цифровом табло.

1.4.2 ИЦ8511/2 работают в режиме запроса/приема данных от приборов по сети интерфейса RS-485, обрабатывают принятую информацию от каждой группы по выбранному алгоритму и отображают полученные значения на цифровом табло.

1.4.3 ИЦ8511/3 имеют интерфейс RS-485\_1 и по заказу интерфейс RS-485\_2.

В зависимости от конфигурации интерфейсов RS-485\_1 и RS-485\_2 индикаторы цифровые ИЦ8511/3 имеют пять режимов работы.

1.4.3.1 Режим опроса приборов, обработки, отображения и циклической передачи информации в сеть интерфейса.

В этом режиме ИЦ8511/3 обеспечивают:

- последовательный опрос приборов по интерфейсу RS-485\_1 до трех групп, в каждой группе до десяти приборов;

- обработку информации от каждой группы приборов по заданному алгоритму;

- отображение результатов обработки (вычислений) на цифровом табло;

- циклическую передачу результатов обработки информации в сеть интерфейс RS-485\_2 (далее – информационная сеть).

1.4.3.2 Режим приема, отображения и передачи информации по запросу.

В этом режиме ИЦ8511/3 обеспечивают:

- прием информации по интерфейсу RS-485\_1 из информационной сети;

- отображение полученной информации на цифровом табло;

- передачу полученной информации по интерфейсу RS-485 2 по запросу контроллера или других устройств.

1.4.3.3 Режим опроса приборов, обработки, отображения и передачи информации в сеть интерфейса по запросу.

В этом режиме ИЦ8511/3 обеспечивают:

- последовательный опрос приборов по интерфейсу RS-485\_1 до трех групп, в каждой группе до десяти приборов;

- обработку информации от каждой группы приборов по заданному алгоритму;

- отображение результатов обработки (вычислений) на цифровом табло;

- передачу результатов вычислений по интерфейсу RS-485\_2 по запросу устройств.

1.4.3.4 Режим опроса приборов или контроллеров, обработки и отображения полученной информации на табло.

В этом режиме ИЦ8511/3 обеспечивают:

- последовательный опрос по интерфейсу RS-485\_1 приборов или контроллеров;

- отображение результатов опроса на цифровом табло.

1.4.3.5 Режим приема информации от приборов или контроллеров из информационной сети по интерфейсу RS-485\_1 и отображения полученной информации на табло.

#### **1.5 Маркировка и пломбирование**

1.5.1 На ИЦ нанесена табличка с маркировкой контактов и техническими данными. Также на ИЦ нанесены:

- тип и модификация ИЦ;

- товарный знак изготовителя;

- символ оборудования, защищенного двойной или усиленной изоляции;

«~» - символ оборудования с питанием от сети переменного тока;

« = - » - символ оборудования с питанием от сети постоянного тока;

- идентификационный номер ИЦ, состоящий из двух компонентов «ХХОООО»

где: ХХ – две последние цифры года изготовления ИЦ;

ОООО – порядковый номер ИЦ по системе нумерации изготовителя.

| - единый знак обращения продукции на рынке Евразийскоо экономического союза.

1.5.2 В месте соединения корпуса и крышки ИЦ нанесено клеймо - наклейка отдела технического контроля (далее - ОТК).

#### **1.6 Упаковка**

ИЦ упакованы в коробку картонную упаковочную в соответствии с конструкторской документацией.

Внутренняя упаковка ИЦ соответствует ВУ-7 по ГОСТ 9.014, вариант временной противокоррозионной защиты - ВЗ - 0.

В качестве транспортной тары применяются ящики из древесноволокнистой плиты или гофрированного картона.

 На транспортной таре нанесены манипуляционные знаки "Верх", "Хрупкое. Осторожно", "Беречь от влаги", цифровой код и (или) буквенное обозначение материала, из которого изготавливается упаковка и «петля Мебиуса», наименование и адрес грузополучателя и пункта назначения, наименование страны-изготовителя, наименование и адрес изготовителя, грузоотправителя и пункта отправления по ГОСТ 14192-96.

#### **2 Использование по назначению**

#### **2.1. Подготовка ИЦ к использованию**

2.1.1 Все работы по монтажу должны проводиться с соблюдением ТКП 181 и межотраслевых правил по охране труда при работе в электроустановках.

2.1.2 Противопожарная защита в помещениях, где эксплуатируются ИЦ, должна достигаться:

применением автоматических установок пожарной сигнализации;

применением средств пожаротушения;

организацией своевременного оповещения и эвакуации людей.

2.1.3 Размеры окна в щите (панели) для установки ИЦ, приведены на рисунке Б.2 (приложение Б). При установке ИЦ необходимо использовать скобы корпуса.

При установке ИЦ на щит или панель необходимо вначале снять с корпуса ИЦ четыре прижимных пластмассовых скобы, вставить корпус ИЦ в соответствующее окно и зафиксировать его установкой скоб на прежнее место.

2.1.4 Автоматический выключатель должен быть включен в монтаж электропроводки здания, находиться в непосредственной близости от ИЦ и легкодоступен оператору, а также иметь соответствующую маркировку, как отключающее устройство для данного оборудования.

2.1.5 Внешние подключения выполняются при помощи пружинных контактных зажимов WAGO, обеспечивающих подключение медных или алюминиевых проводов сечением от 0,8 mm<sup>2</sup> до 2,5 mm<sup>2</sup> (диаметр от 0,32 mm до 1,8 mm)

Для подключения внешних цепей необходимо на конце каждого подводящего провода снять изоляцию длиной 8-9 mm. Вставить отвертку с шириной лезвия 2-3 mm в соответствующее квадратное отверстие соединителя, нажать на пружину потянув отвертку вверх, вставить до упора конец подводящего провода внутрь соответствующего круглого отверстия соединителя, после чего отпустить пружину.

При подключении многожильного провода не должно быть касания жилы частей другой полярности или доступных токопроводящих частей при сгибании провода во всех доступных направлениях без разрыва изоляции.

2.1.6 Внешние цепи следует подключать в соответствии с маркировкой контактов (см. приложение В), отключив питание.

2.1.7 В процессе эксплуатации может возникнуть обрыв проводов внешних присоединений.

2.1.8 В случае нарушения правил эксплуатации ИЦ, может ухудшаться защита, применяемая в ИЦ.

#### **2.2 Использование ИЦ**

2.2.1 Персонал, допущенный к работе с ИЦ, должен иметь допуск к работе с электрическими установками напряжением до 1000 V.

#### *2.2.2 Использование ИЦ8511/1*

Настроить интерфейс RS-485\_2 преобразователя измерительного цифрового ЦП8507 или ИЦ8511/3 в информационный режим.

Для настройки RS-485\_2 ЦП8507 в программе "ЦП8507 v.7.0.1.0" выбрать закладку «Настройка» → «Настройка основных параметров» → «Конфигурация RS485\_2» выбрать «Информационный канал» и нажать кнопку «Запись».

Для настройки RS-485\_2 ИЦ8511/3 в программе "ЦП8507 v.7.0.1.0" выбрать закладку «Внешние устройства» → «Индикатор» → «Модификация 2(3)» → «Конфигурация» выбрать первую конфигурацию интерфейсов связи и нажать кнопку «Запись».

Подключить ИЦ8511/1 к преобразователю ЦП8507 или индикатору ИЦ8511/3 в соответствии со схемами Г.1, Г.2 (приложение Г), всё подключаемое оборудование должно быть в выключенном состоянии. Подать напряжение питание на ИЦ8511/1 и остальное оборудование. Подать входные сигналы на ЦП8507 или ИЦ8511/3 в соответствии с руководствами по эксплуатации на эти приборы.

ИЦ8511/1 имеют следующие режимы работы:

- рабочий режим;

- режим листания принимаемых параметров.

*2.2.2.1 Рабочий режим*

В рабочем режиме на цифровом табло ИЦ8511/1 в течение 1 минуты должны появиться значения параметров, принимаемых от ЦП8507 или ИЦ8511/3, которые периодически обновляются. При превышении (принижении) показаний значения уставки цифровое табло начинает мигать, а в условиях отсутствия входного сигнала на цифровом табло горят точки.

*2.2.2.2 Режим листания принимаемых параметров*

Для просмотра всех измеряемых параметров, принимаемых от соответствующей модификации ЦП8507, необходимо войти в режим листания

Листание измеряемых параметров осуществляется нажатием в рабочем режиме на кнопку  $\boxed{\text{K1}}$ . В течение 5 s, на табло ИЦ8511/1 будут отображаться символы измеряемых параметров, а затем в течение 20 s на табло будут отображаться значения данных пара-

метров.

IА, I*b*, IC - действующие значения силы фазных токов;

UA, U*b*, UC - действующие значения фазных напряжений;

UA*b*, U*b*С, UCA - действующие значения линейных напряжений;

PA, P*b*, PC - действующие значения фазных активных мощностей;

О.А, О.*b*, О.c - действующие значения фазных реактивных мощностей;

SA, S*b*, SC- действующие значения фазных полных мощностей;

U, I, UL - среднеарифметическое значение фазных напряжений, среднеарифметическое значение фазных токов, среднеарифметическое значение линейных напряжений;

Р 5, 0, 5, 5 5 - суммарная активная, реактивная, полная мощность;

| PR. Pb. PC- фазные коэффициенты мощности;

├Р 5, FrEС dF – суммарный коэффициент мощности, частота, отклонение частоты;

UO, IO - действующее значение напряжения нулевой последовательности, действующее значение силы тока нулевой последовательности;

| *DU*, | *2U* - коэффициент несимметрии напряжений по нулевой последовательности, коэффициент несимметрии напряжений по обратной последовательности;

dU, dU - медленные изменения напряжения электропитания положительные. медленные изменения напряжения электропитания отрицательные.

Для перехода в рабочий режим необходимо нажать на кнопку или если не выполнять никаких действий через 30 s прибор самостоятельно перейдет в рабочий режим.

2.2.2.3 Конфигурация ИЦ8511/1

Подключить индикатор к ПЭВМ через RS-485 по схеме, приведенной на рисунке Г.8 (приложение Г). Установить в ПЭВМ программу "ЦП8507 v.7.0.1.0" и запустить её. Нажать

и длительно удерживать кнопку  $\boxtimes$  на лицевой панели ИЦ8511/1, до появления на табло обозначений отображаемых параметров.

В программе "ЦП8507 v.7.0.1.0" на панели "Настройка порта" выбрать Сот-порт к которому через преобразователь интерфейса подключен ИЦ8511/1.

В закладке "Внешние устройства"  $\rightarrow$  «Индикатор»  $\rightarrow$  «Модификация 1». Выбрать отображаемые на цифровом табло ИЦ8511/1 параметры и строки, схему подключения ИЦ8507 (при работе ИЦ8511/1 с ЦП8507) и задать значения уставки превышения и (или) принижения параметров. После внесения изменений в настройки следует нажать кнопку «Запись». Для перехода ИЦ8511/1 в рабочий режим необходимо нажать и длительно

удерживать кнопку  $\langle\uparrow\rangle$  на лицевой панели ИЦ до появления на цифровом табло значений выбранных параметров.

#### 2.2.3 Использование ИЦ8511/2

Подключить ИЦ8511/2 к приборам в соответствии со схемой Г.3 (приложение Г), всё подключаемое оборудование должно быть в выключенном состоянии. Подать напряжение питание на ИЦ8511/2 и остальное оборудование. Настроить сеть RS-485 опрашиваемых приборов для связи с ИЦ - указать скорость обмена 9600 бит/с. Подать входные сигналы на приборы в соответствии с руководством по эксплуатации на эти приборы.

На цифровом табло ИЦ8511/2 в течение 1 минуты должны появиться обработанные по выбранному алгоритму значения параметров, запрашиваемых приборов, которые затем периодически обновляются. При отсутствии сигнала от какого - либо прибора в соот-

ветствующей строке будет циклически отображаться сумма показаний опрашиваемых приборов и прочерки.

*2.2.3.1 Конфигурация ИЦ8511/2* 

Подключить индикатор к ПЭВМ через RS-485 по схеме, приведенной на рисунке Г.9 (приложение Г). Установить в ПЭВМ программу "ЦП8507 v.7.0.1.0" и запустить её.

На панели «Настройка порта» выбрать Сom порт к которому через преобразователь интерфейса подключен ИЦ8511/2.

Нажать и длительно удерживать кнопку на лицевой панели ИЦ8511/2 до появления на цифровом табло обозначения записанного в память индикатора алгоритма и количество опрашиваемых приборов (например S 04, где S – сумма; 04 – количество опрашиваемых приборов).

В программе выбрать "Внешние устройства" → «Индикатор» → «Модификация 2(3)». Выбрать в закладке «Конфигурация интерфейсов связи» режим конфигурации интерфейсов связи первый или третий.

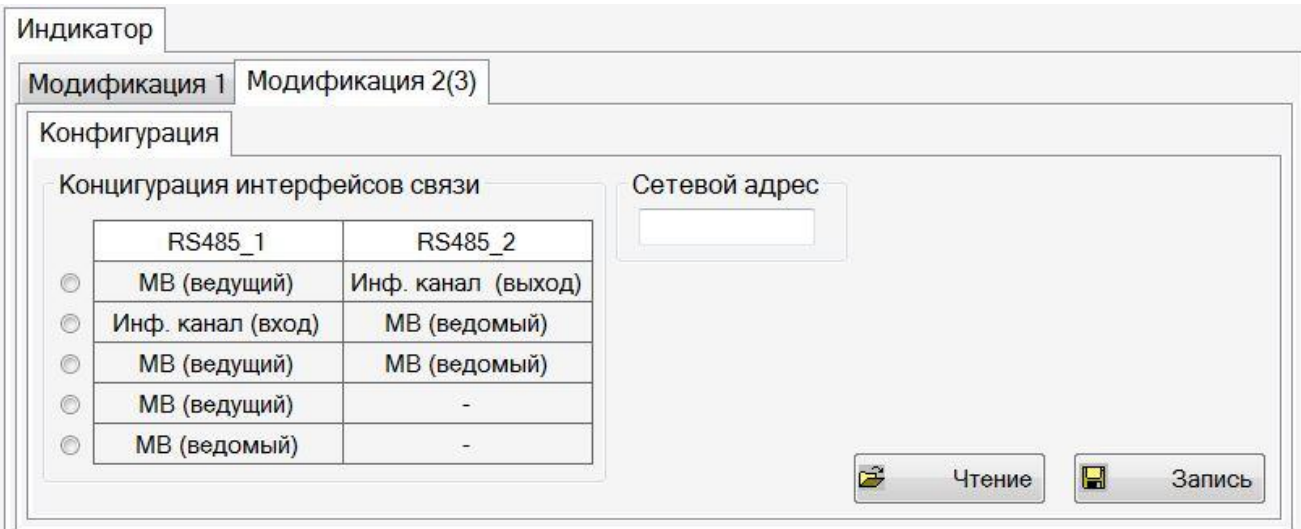

## **Рисунок 1. – Конфигурации интерфейсов связи в зависимости от выбранных режимов работы ИЦ**

На закладке «Параметры» с помощью кнопок "Строка 1", "Строка 2", "Строка 3" выбрать строку цифрового табло ИЦ8511/2.

В окне «Шкала» ввести значение шкалы индикатора и выбрать единицу измерения для каждой строки.

В окне «Алгоритм» выбрать например «Сумма».

В окне «Настройка устройств» выбрать подключенный прибор «1»…… «10». Активировать опрос выбранного прибора отметив флажком «вкл» в строке «Состояние опроса». В строку «Сетевой адрес» ввести сетевые адреса опрашиваемых приборов и выбрать в строке «Номер параметра» номер передаваемого параметра. После внесения изменений в настройки следует войти в закладку «Конфигурация» и нажать кнопку «Запись».

Для перехода ИЦ8511/2 в рабочий режим необходимо нажать и длительно удерживать кнопку на лицевой панели ИЦ до появления на табло новых значений обрабатываемых параметров.

# *2.2.4 Использование ИЦ8511/3 в режиме опроса приборов или контроллеров, обработки, отображения и циклической передачи информации в сеть интерфейса*

Подключить ИЦ8511/3 в соответствии со схемой Г.4 (приложение Г) всё подключаемое оборудование должно быть в выключенном состоянии. Подать напряжение питание на ИЦ8511/3 и всё подключаемое оборудование. Настроить сеть RS-485 опрашиваемых приборов для связи с ИЦ - указать скорость обмена 9600 бит/с. Подать входные сигналы на приборы в соответствии с руководством по эксплуатации на эти приборы. На цифровом табло ИЦ8511/3 и на подключенных цифровых индикаторах ИЦ8511/1 в течение 1 минуты должны появиться обработанные по выбранному алгоритму значения параметров, запрашиваемых приборов, которые затем периодически обновляются. При отсутствии сигнала от какого - либо прибора в соответствующей строке ИЦ8511/3 будет циклически отображаться сумма показаний опрашиваемых приборов и прочерки, на ИЦ8511/1 в соответствующих строках будет циклически отображаться сумма показаний опрошенных приборов и символ «Е90», а на контроллере будут отображаться нули.

#### *2.2.4.1 Конфигурация ИЦ8511/3*

Подключить индикатор к ПЭВМ через RS-485\_1 по схеме, приведенной на рисунке Г.9 (приложение Г). Установить в ПЭВМ программу "ЦП8507 v.7.0.1.0" и запустить её. Нажать и длительно удерживать кнопку на лицевой панели ИЦ до появления на цифровом табло обозначения записанного в память индикатора алгоритма и количество опрашиваемых приборов (например S 04, где S – сумма; 04 – количество опрашиваемых приборов).

На панели «Настройка порта» выбрать Сom - порт к которому через преобразователь интерфейса подключен ИЦ8511/3.

В программе выбрать «Внешние устройства» → «Индикатор» → «Модификация 2(3)». Выбрать в закладке «Конфигурация интерфейсов связи» первый режим конфигурации интерфейсов связи (см. Рисунок.1).

На закладке «Параметры» с помощью кнопок «Строка 1», «Строка 2», «Строка 3» выбрать строку цифрового табло ИЦ8511/3.

В окне «Шкала» ввести значение шкалы индикатора и выбрать единицу измерения для каждой строки.

В окне «Алгоритм» выбрать например «Сумма».

В окне «Настройка устройств» выбрать подключенный прибор «1»…… «10». Активировать опрос выбранного прибора отметив флажком «вкл» в строке «Состояние опроса». В строку «Сетевой адрес» ввести сетевые адреса опрашиваемых приборов и выбрать в строке «Номер параметра» номер передаваемого параметра. После внесения изменений в настройки следует войти в закладку «Конфигурация» и нажать кнопку «Запись».

Для перехода ИЦ8511/3 в рабочий режим необходимо нажать и длительно удерживать кнопку на лицевой панели ИЦ новых значений обрабатываемых параметров.

## *2.2.5 Использование ИЦ8511/3 в режиме приема, отображения и передачи информации по запросу*

Подключить ИЦ8511/3 в соответствии со схемой Г.5 (приложение Г). Всё подключаемое оборудование должно быть в выключенном состоянии. Настроить сеть RS-485 опрашиваемых приборов для связи с ИЦ - указать скорость обмена 9600 бит/с. Подать напряжение питание на ИЦ8511/3 и всё подключаемое оборудование. Подать входные сигналы на приборы в соответствии с руководством по эксплуатации на эти приборы. На цифровом табло ИЦ8511/3 и на контроллере в течение 1 минуты должны появиться значения принятых параметров, которые затем периодически обновляются. При отсутствии входного сигнала от какого - либо индикатора в соответствующей строке будут гореть прочерки, а на контроллере - нули.

#### *2.2.5.1 Конфигурация ИЦ8511/3*

Подключить индикатор к ПЭВМ через RS-485\_1 по схеме, приведенной на рисунке Г.9 (приложение Г). Установить в ПЭВМ программу "ЦП8507 v.7.0.1.0" и запустить её. Нажать и длительно удерживать кнопку на лицевой панели ИЦ до появления на цифровом табло обозначения записанного в память индикатора алгоритма и количество опрашиваемых приборов (например S 04, где S – сумма; 04 – количество опрашиваемых приборов).

На панели «Настройка порта» выбрать Сom - порт к которому через преобразователь интерфейса подключен ИЦ8511/3.

В программе выбрать "Внешние устройства" → «Индикатор» → «Модификация 2(3)». Выбрать в закладке «Конфигурация интерфейсов связи» второй режим конфигурации интерфейсов связи (см. Рисунок.1).

На закладке «Параметры» с помощью кнопок «Строка 1», «Строка 2», «Строка 3» выбрать строку цифрового табло ИЦ8511/3.

В окне «Шкала» ввести значение шкалы индикатора и выбрать единицу измерения для каждой строки.

После внесения изменений в настройки следует войти в закладку «Конфигурация» и нажать кнопку «Запись».

Для перехода ИЦ8511/3 в рабочий режим необходимо нажать и длительно удерживать кнопку на лицевой панели ИЦ новых значений параметров.

2.2.6 Использование ИЦ8511/3 в режиме опроса приборов или контроллеров, обработки, отображения и циклической передачи информации в сеть интерфейса по запросу

Подключить ИЦ8511/3 в соответствии со схемой Г.6 (приложение Г) всё подключаемое оборудование должно быть в выключенном состоянии. Подать напряжение питание на ИЦ8511/3 и всё подключаемое оборудование. Настроить сеть RS-485 опрашиваемых приборов для связи с ИЦ - указать скорость обмена 9600 бит/с. Подать входные сигналы на приборы в соответствии с руководством по эксплуатации на эти приборы. На цифровом табло ИЦ8511/3 и на контроллере в течение 1 минуты должны появиться обработанные по выбранному алгоритму значения параметров, запрашиваемых приборов, которые затем периодически обновляются.

При отсутствии сигнала от какого - либо прибора в соответствующей строке будет циклически отображаться сумма показаний опрашиваемых приборов и прочерки, а на контроллере - нули.

#### 2.2.6.1 Конфигурация ИЦ8511/3

Подключить индикатор к ПЭВМ через RS-485 1 по схеме, приведенной на рисунке Г.9 (приложение Г). Установить в ПЭВМ программу "ЦП8507 v.7.0.1.0" и запустить её. Нажать и длительно удерживать кнопку на лицевой панели ИЦ до появления на цифровом табло обозначения записанного в память индикатора алгоритма и количество опрашиваемых приборов (например S 04, где S - сумма; 04 - количество опрашиваемых приборов).

На панели «Настройка порта» выбрать Com - порт к которому через преобразователь интерфейса подключен ИЦ8511/3.

В программе выбрать «Внешние устройства»  $\rightarrow$  «Индикатор»  $\rightarrow$  «Модификация 2(3)». Выбрать в закладке «Конфигурация интерфейсов связи» третий режим конфигурации интерфейсов связи (см. Рисунок.1).

На закладке «Параметры» с помощью кнопок «Строка 1», «Строка 2», «Строка 3» выбрать строку цифрового табло ИЦ8511/3.

В окне «Шкала» ввести значение шкалы индикатора и выбрать единицу измерения для каждой строки.

В окне «Алгоритм» выбрать например «Сумма».

В окне «Настройка устройств» выбрать подключенный прибор «1»...... «10». Активировать опрос выбранного прибора отметив флажком «вкл» в строке «Состояние опроса». В строку «Сетевой адрес» ввести сетевые адреса опрашиваемых приборов и выбрать в строке «Номер параметр»" номер передаваемого параметра. После внесения изменений в настройки следует войти в закладку «Конфигурация» и нажать кнопку "Запись".

Для перехода ИЦ8511/3 в рабочий режим необходимо нажать и длительно удерживать кнопку на лицевой панели ИЦ новых значений обрабатываемых параметров.

## *2.2.7 Использование ИЦ8511/3 в режиме опроса приборов или контроллеров и отображения полученной информации на табло.*

Подключить ИЦ8511/3 в соответствии со схемой Г.6 (приложение Г) всё подключаемое оборудование должно быть в выключенном состоянии. Подать напряжение питание на ИЦ8511/3 и всё подключаемое оборудование. Настроить сеть RS-485 опрашиваемых приборов для связи с ИЦ - указать скорость обмена 9600 бит/с. Значения для отображения на табло, которые передаются в ИЦ, должны иметь формат float (4 байта).

Подать входные сигналы на приборы в соответствии с руководством по эксплуатации на эти приборы. На цифровом табло ИЦ8511/3 в течение 1 минуты должны появиться значения параметров, запрашиваемых приборов или контроллеров, которые затем периодически обновляются. При отсутствии сигнала от прибора или контроллера в соответствующей строке будут гореть прочерки.

#### *2.2.7.1 Конфигурация ИЦ8511/3*

Подключить индикатор к ПЭВМ через RS-485\_1 по схеме, приведенной на рисунке Г.9 (приложение Г). Установить в ПЭВМ программу "ЦП8507 v.7.0.1.0" и запустить её.

На панели «Настройка порта» выбрать Сom - порт к которому через преобразователь интерфейса подключен ИЦ8511/3.

В программе выбрать «Внешние устройства» → «Индикатор» → «Модификация 2(3)». Выбрать в закладке «Конфигурация интерфейсов связи» четвертый режим конфигурации интерфейсов связи (см. Рисунок.1).

Нажать и длительно удерживать кнопку на лицевой панели ИЦ до перехода прибора в режим конфигурации. Если в данных момент выбран режим работы МВ(ведущий)**,** то в средней строке символов будет отображена надпись «nB\_n».

На закладке «Параметры» с помощью кнопок «Строка 1», «Строка 2», «Строка 3» выбрать строку цифрового табло ИЦ8511/3 и включить индикацию данной строки отметив флажком «вкл». Если строку необходимо отключить надо убрать флажок «вкл».

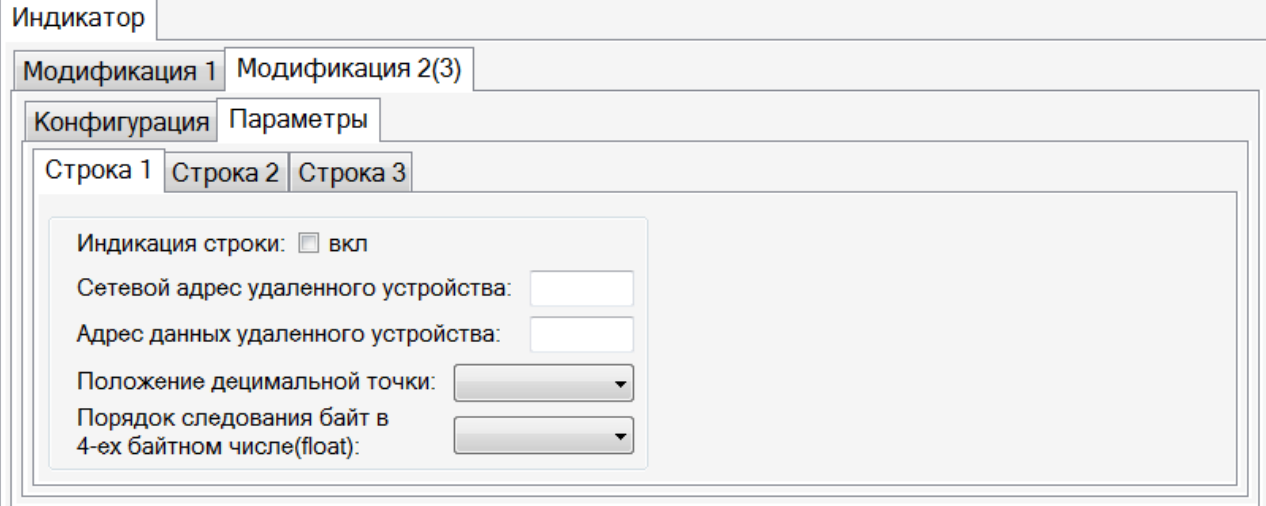

## Рисунок 2 - Конфигурация отображаемых на табло параметров в режиме RS-485\_1 МВ(ведущий)

В строку «Сетевой адрес удаленного устройства» ввести сетевые адреса опрашиваемых приборов или контроллеров (указать значения от 1 до 254).

В строке «Адрес данных удаленного устройства» ввести адрес данных в десятичном виде размерностью 2 байта, по которому будет производится чтение данных для данной строки.

В строке «Положение децимальной точки» выбрать положение точки на табло при отображении полученной информации. Если отображаемое число будет выходить за границы точки, то она может быть автоматически сдвинута.

В строке «Порядок следования байт в 4-ех байтном числе» выбрать порядок следования байт для отображения полученной информации в каждой строке: 3-2-1-0 или 1-0-3-2.

После внесения изменений в настройки следует войти в закладку «Конфигурация» и нажать кнопку «Запись».

Для перехода ИЦ8511/3 в рабочий режим необходимо нажать и длительно удерживать кнопку на лицевой панели ИЦ новых значений обрабатываемых параметров.

## 2.2.8 Использование ИЦ8511/3 в режиме приема информации от приборов или контроллеров и отображения полученной информации на табло

Подключить ИЦ8511/3 в соответствии со схемой Г.6 (приложение Г) всё подключаемое оборудование должно быть в выключенном состоянии. Подать напряжение питание на ИЦ8511/3 и всё подключаемое оборудование. Настроить сеть RS-485 опрашиваемых приборов для связи с ИЦ - указать скорость обмена 9600 бит/с. Значения для отображения на табло, которые передаются в ИЦ, должны иметь формат float (4 байта).

Подать входные сигналы на приборы в соответствии с руководством по эксплуатации на эти приборы. На цифровом табло ИЦ8511/3, в течение 1 минуты должны появиться значения параметров, полученных от приборов или контроллеров по интерфейсуRS-485\_1 из информационной сети, которые затем периодически обновляются. При отсутствии сиг-

нала от какого - либо прибора или контроллера в соответствующей строке будут гореть прочерки.

2.2.8.1 Конфигурация ИЦ8511/3

Подключить индикатор к ПЭВМ через RS-485 1 по схеме, приведенной на рисунке Г.9 (приложение Г). Установить в ПЭВМ программу "ЦП8507 v.7.0.1.0" и запустить её.

На панели «Настройка порта» выбрать Com - порт к которому через преобразователь интерфейса подключен ИЦ8511/3.

В программе выбрать «Внешние устройства»  $\rightarrow$  «Индикатор»  $\rightarrow$  «Модификация 2(3)». Выбрать в закладке «Конфигурация интерфейсов связи» пятый режим конфигурации интерфейсов связи (см. Рисунок.1).

Нажать и длительно удерживать кнопку на лицевой панели ИЦ до перехода прибора в режим конфигурации. Если в данных момент выбран режим работы МВ(ведомый), то в средней строке символов будет отображена надпись «nB S».

На закладке «Параметры» с помощью кнопок «Строка 1», «Строка 2», «Строка 3» выбрать строку цифрового табло ИЦ8511/3 и включить индикацию данной строки отметив флажком «вкл». Если строку необходимо отключить надо убрать флажок «вкл».

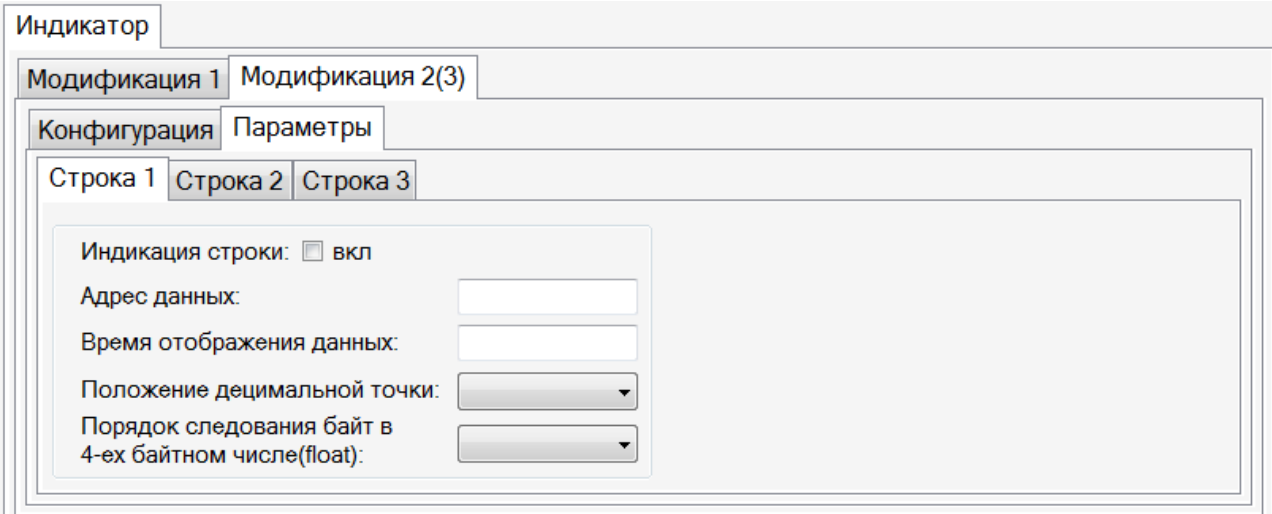

## Рисунок 3 – Конфигурация отображаемых на табло параметров в режиме RS-485 1 **МВ**(ведомый)

В строке «Адрес данных» необходимо ввести адрес в десятичной форме, по которому будет производится запись данных для данной строки. В данном режиме работы МВ(ведомый) зарезервированы 3 адреса данных: 0x1000, 0x1001, 0x1002.

При помощи данных адресов можно менять положение децимальной точки в рабочем режиме прибора. В качестве параметра в команде записи (06 или 16) указывается число от 0-3 - где 0 - это крайнее левое положение, а 3 - крайнее правое положение точки.

Пример: 02 10 10 00 00 03 06 00 01 00 02 00 03 6В 82

10 00 - начальный адрес

00 01 - 2 знак для верхней строки

00 02 - 3 знак для средней строки

00 03 - крайнее правое положение для нижней строки

В строке «Время отображения данных» задать время в миллисекундах (максимальное значение 65535), в течение которого будут отображаться данные на табло с момента последнего поступления данных.

В строке «Положение децимальной точки» выбрать положение точки на табло при отображении полученной информации.

В строке «Порядок следования байт в 4-ех байтном числе» выбрать порядок следования байт для отображения полученной информации в каждой строке: 3-2-1-0 или 1-0-3-2.

После внесения изменений в настройки следует войти в закладку «Конфигурация» и нажать кнопку «Запись».

Для перехода ИЦ8511/3 в рабочий режим необходимо нажать и длительно удерживать кнопку на лицевой панели ИЦ новых значений обрабатываемых параметров.

2.2.9 При изменении отображаемых на цифровом табло измеряемых параметров и их единиц измерения на лицевой панели ИЦ необходимо воспользоваться наклейками (см. лист - вкладыш на котором приведена последовательность действий по их применению).

2.2.10 Кнопка « $\widetilde{\varphi}$ » - при нажатии этой кнопки циклически устанавливается один из трех уровней яркости индикации.

#### 3 Гарантии изготовителя

Изготовитель гарантирует соответствие ИЦ настоящему РЭ при соблюдении условий транспортирования, хранения и эксплуатации.

Гарантийный срок эксплуатации - 48 месяцев со дня ввода ИЦ в эксплуатацию.

По вопросам гарантийного обслуживания и ремонта обращаться к изготовителю по адресу: Республика Беларусь, 210001, г. Витебск, ул. Зеньковой, д.1, ООО "МНПП" Электроприбор", тел/факс (10-375-212) 67-28-16, тел. (10-375-212) 67-46-24, тел. (10-375-212) 67-47-15, electropribor@mail.ru, www.electropribor.com.

Изготовитель не осуществляет гарантийное обслуживание при нарушении сохранности клейма - наклейки ОТК.

Сервисное обслуживание в послегарантийный период изготовитель осуществляет по отдельному договору.

Гарантийный срок хранения - 6 месяцев с момента изготовления ИЦ.

#### **4 Хранение**

4.1 Хранение ИЦ на складах должно производиться на стеллажах в упаковке изготовителя при температуре окружающего воздуха от 5°С до 40 °С и относительной влажности воздуха не более 80 % при температуре 25 °С (условия хранения 1(Л) по ГОСТ 15150-69).

В помещениях для хранения не должно быть пыли, а также газов и паров, вызывающих коррозию.

4.2 Помещения для хранения ИЦ должны быть оборудованы автоматическими установками пожарной сигнализации и средствами пожаротушения**.**

#### **5 Транспортирование**

 5.1 Транспортирование устройств осуществляется закрытым автомобильным и железнодорожным транспортом в соответствии с действующими правилами перевозки грузов, на соответствующем виде транспорта.

При упаковывании ИЦ в ящики масса брутто грузового места при пересылке железнодорожным и автомобильным транспортом не более 50 kg, при пересылке почтой не более 20 kg.

Габаритные размеры грузового места (длина, ширина, высота) не более:

- при упаковывании в ящики из древесноволокнистой плиты  $750 \times 460 \times 346$  mm;

- при упаковывании в ящики из гофрированного картона 675 $\times$ 435 $\times$ 315 mm.

5.2 Транспортирование ИЦ должно производиться в упаковке изготовителя при температуре окружающего воздуха от минус 50 °С до плюс 50 °С и относительной влажности до  $(95 \pm 3)$  % при температуре 35 °С.

5.3 При необходимости особых условий транспортирования это должно быть оговорено специально в договоре на поставку.

5.4 При погрузке, разгрузке и транспортировании ИЦ необходимо руководствоваться требованиями, обусловленными манипуляционными знаками "Верх", "Хрупкое. Осторожно", "Беречь от влаги" по ГОСТ 14192-96, которые нанесены на транспортную тару.

#### **6 Утилизация**

6.1 Утилизация ИЦ осуществляется по утвержденным у потребителя нормативным правовым актам.

6.2 ИЦ не содержат веществ и компонентов, вредно влияющих на окружающую среду и здоровье человека, поэтому особых мер по защите при утилизации не требуется.

## Приложение А

#### (обязательное) Протоколы обмена информацией

### Протокол передачи информации от ЦП8507 по интерфейсу RS-485 2 на ИЦ8511/1

Интерфейс RS-485 2 ЦП8507 имеет режим работы на передачу информации от ЦП8507

Параметры интерфейса фиксированные:

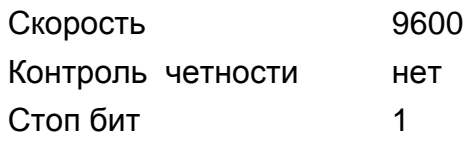

Информация передается пакетами с периодичностью 350 +- 50 ms.

#### Формат пакета информации:

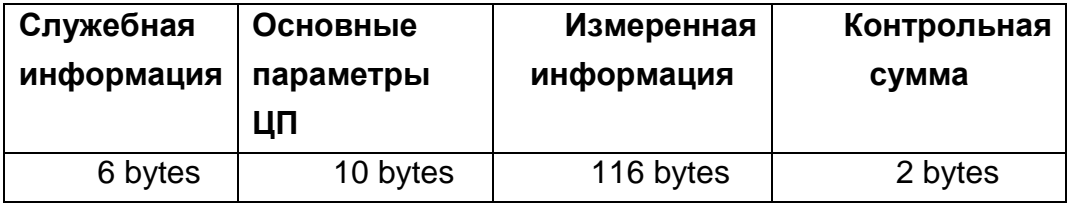

#### Содержимое полей пакета информации:

Служебная информация:

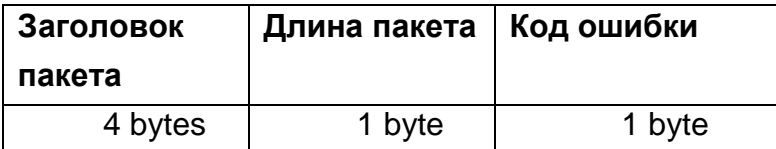

Значение полей:

Код ошибки

Заголовок пакета - предназначен для синхронизации начала пакета информации, содержит фиксированную последовательность кодов (0x55, 0xAA, 0x01, 0x80),

Длина пакета содержит количество байт пакета информации,

содержит информацию о состоянии устройства

0 - ошибки отсутствуют,

 $\sim$   $\sim$ 

- 1 произошла загрузка параметров программирования по умолчанию,
- 2 ошибка считывания параметров программирования из энергонезависимой памяти,
- 3 ошибка записи параметров программирования в энергонезависимую память.

#### Основные параметры ЦП:

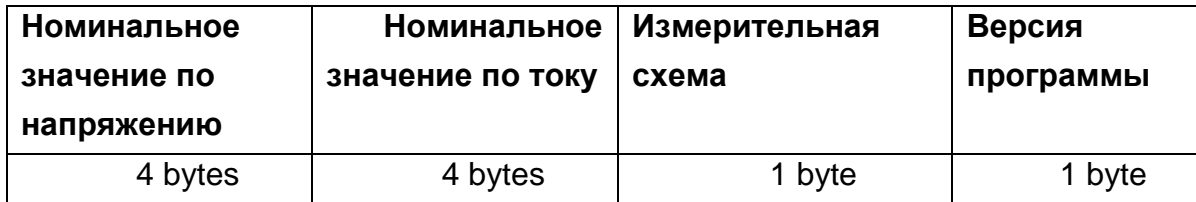

Значение полей:

**Номинальное значение по напряжению**  величина номинального значения по напряжению (число типа float),

#### **Номинальное значе**величина номинального значения по току (число ти-

**ние по току**  па float),

**Измерительная схема -** установленная измерительная схема

0 – трехэлементная,

1 – двухэлементная.

**Версия программы -** версия программы устройства.

#### **Измеренная информация:**

Содержит 31 измеренных значений формата float.

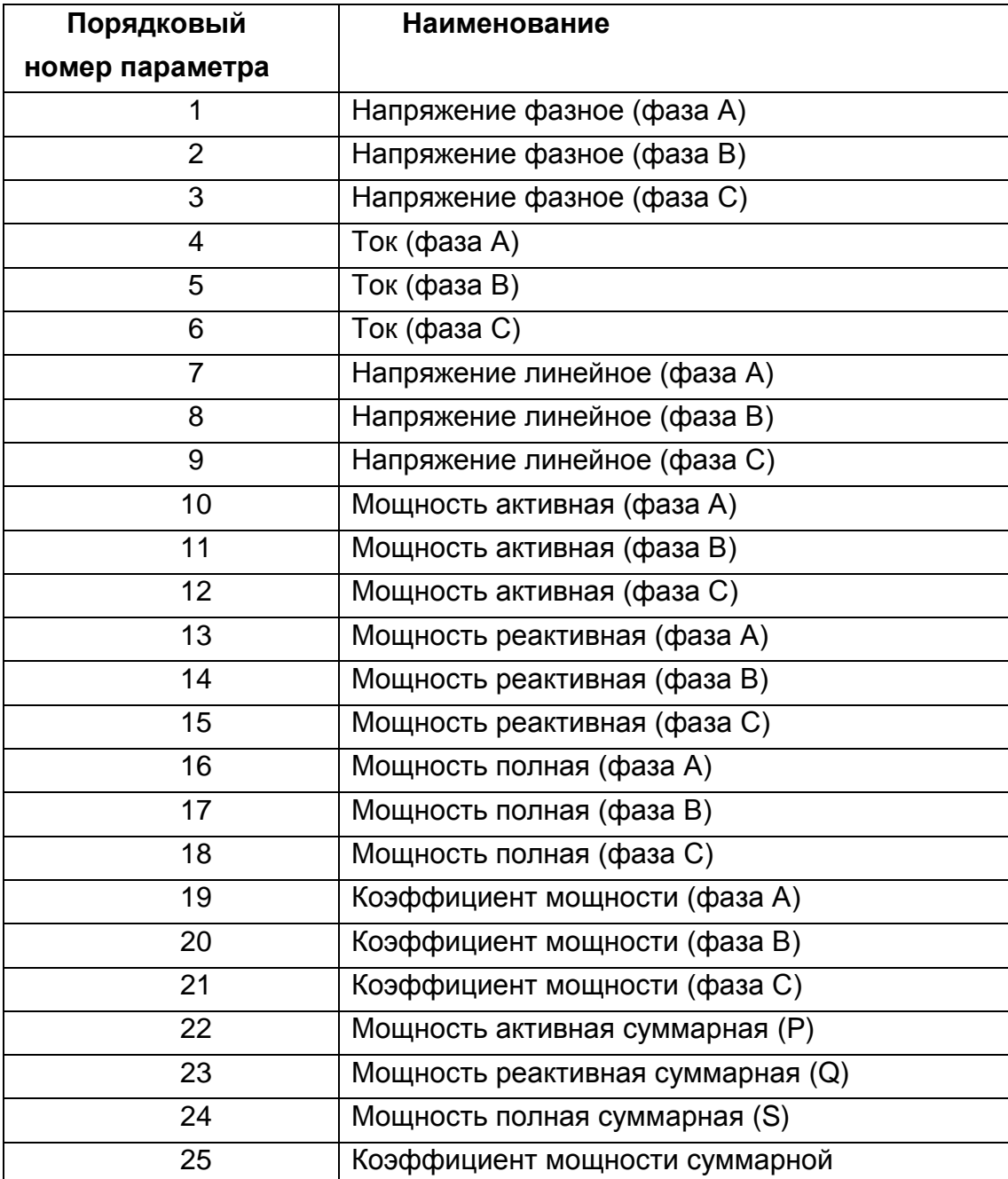

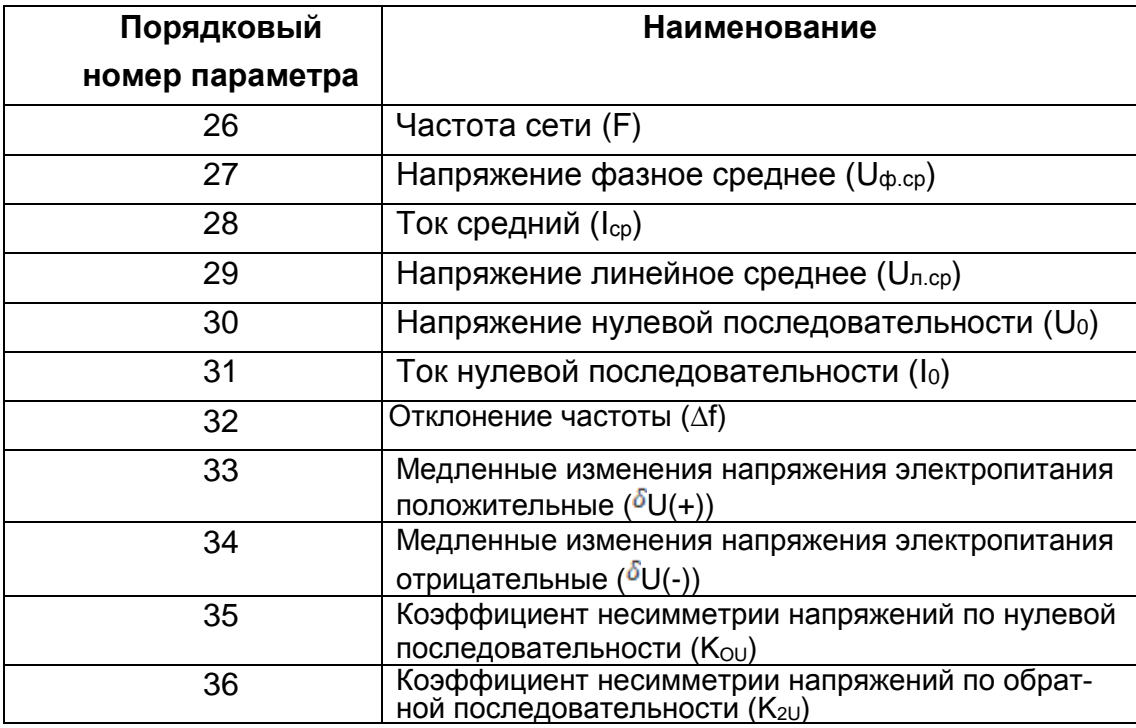

### Контрольная сумма:

циклический контрольный код CRC-16

## Примечание:

Представление числа float в формате IEEE-754 > ±MANTISSA х 2EXP

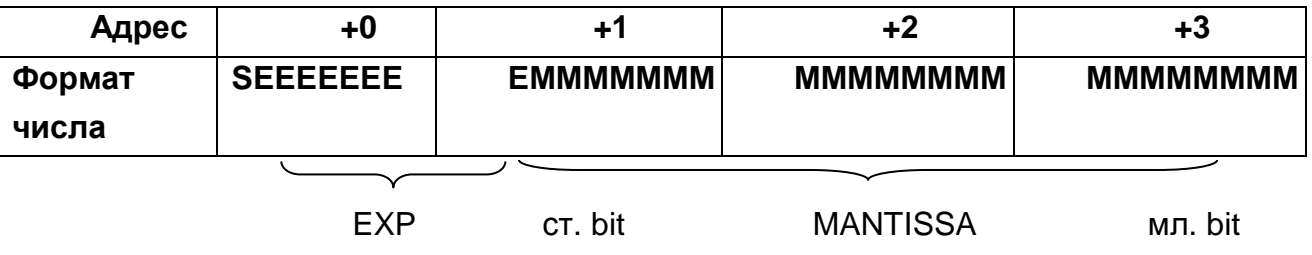

порядок

S - знак числа: S=1 - число отрицательное;

S=0 - число положительное.

Диапазон изменения EXP: -127...+128

М - мантисса (23 бита).

Пример: число -12.5 представляется

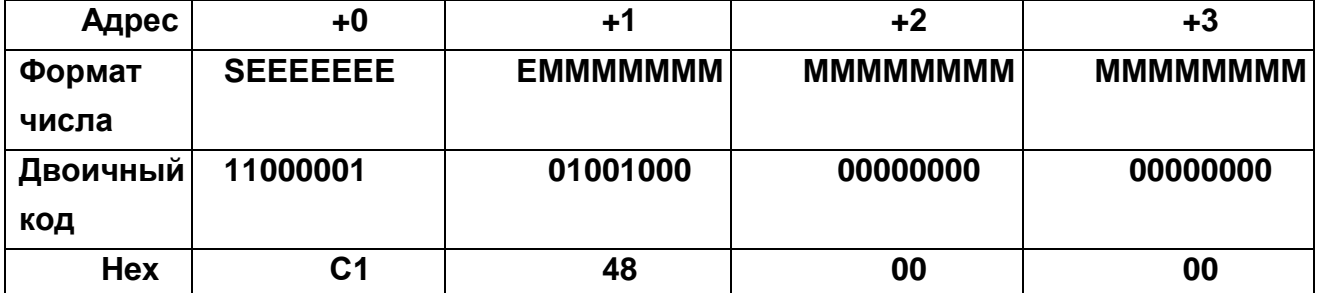

Пояснения:

1. S=1 - число отрицательное.

2. ЕЕЕЕЕЕЕЕ = 10000010=130 десятичное.

 $3.$  EXP=130-127=3.

4. Мантисса - 100100000000000000000000.

5. Для получения числа добавляем к мантиссе 1 и перемещаем точку вправо, если порядок ЕХР>0 или влево, если меньше нуля и получаем результат.

Исходное число: 1.1001000000000000000

После сдвига точки на 3 позиции получаем: 1100.1000000000000000.

6. Целая часть:  $(1x2^3)+(1x2^2)+(0x2^1)+(0x2^0)=12$ .

7. Дробная часть:  $(1x2^{-1})+(0x2^{-2})+(0x2^{-3})+...=0.5$ .

Таким образом, полученное число - -12.5.

## Протокол передачи информации от ИЦ8511/3 по интерфейсу RS-485\_2 на ИЦ8511/1.

## Формат пакета информации:

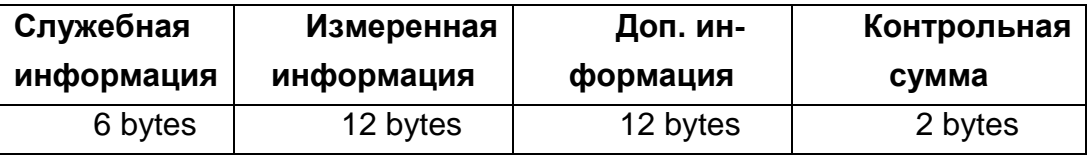

Содержимое полей пакета информации:

### Служебная информация:

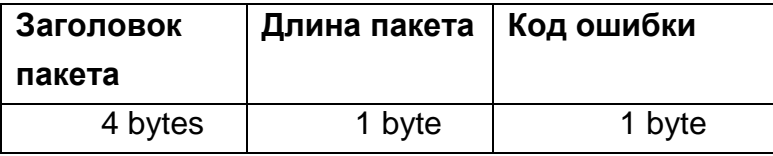

Значение полей:

Заголовок пакета - предназначен для синхронизации начала пакета информации, содержит фиксированную последовательность кодов (0x55, 0xAA, 0x01, 0x80),

содержит количество байт пакета информации, Длина пакета -

Код ошибки содержит информацию о состоянии устройства  $\sim$ 

0 - ошибки отсутствуют,

- 1 произошла загрузка параметров программирования по умолчанию.
- 2 ошибка считывания параметров программирования из энергонезависимой памяти,
- 3 ошибка записи параметров программирования в энергонезависимую память.

### Измеренная информация:

Содержит значения формата float.

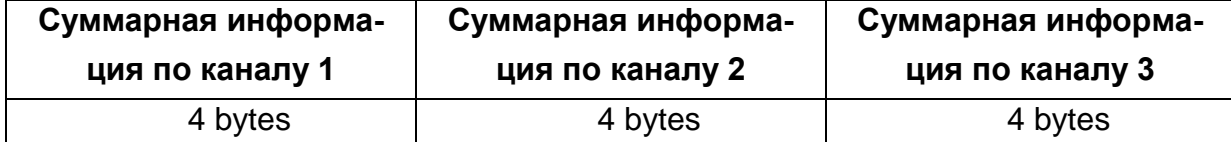

## **Доп. информация:**

Содержит значения формата float.

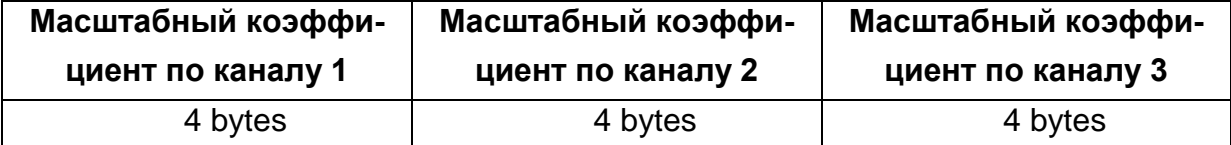

## **Протокол обмена ИЦ8511/2, ИЦ8511/3 с приборами «MODBUS (RTU)»**

Коды функций, используемые в протоколе связи MODBUS

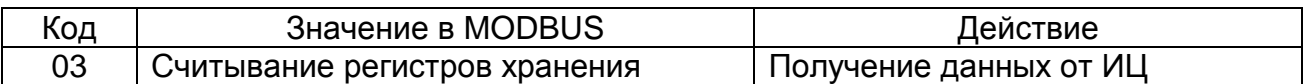

Подробное описание команд.

Получение данных от устройства (код функции 03)

Запрос:

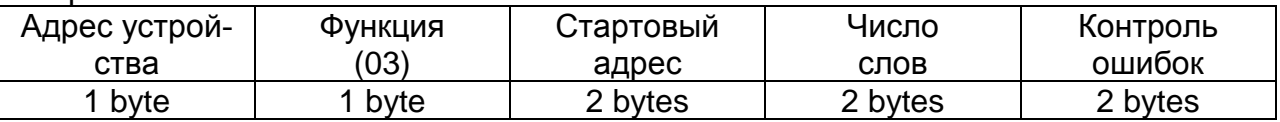

Значение полей сообщений:

Стартовый адрес МАДрес первого слова в таблице, подлежащей считыванию Число слов Число слов, подлежащих считыванию из таблицы

Ответ:

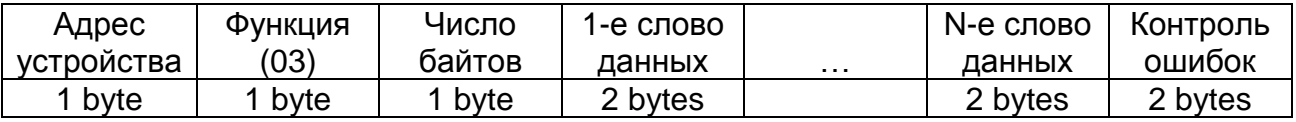

Чтение информации (код функции 03)

Чтение данных измерений.

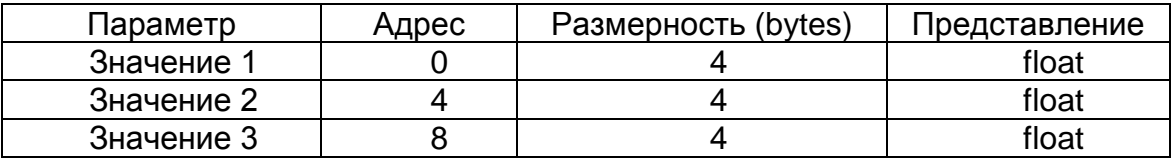

#### Чтение характеристик измеряемой информации.

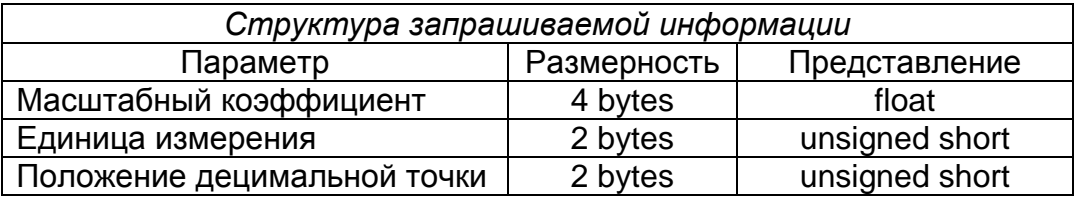

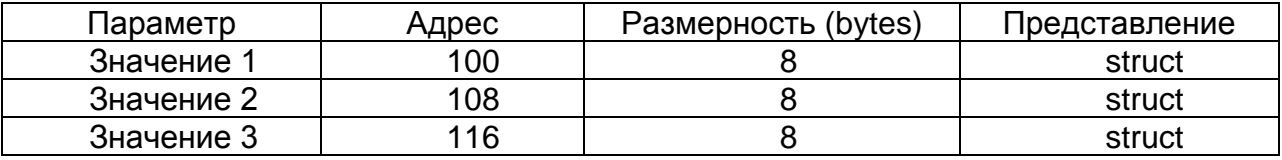

## **Приложение Б**

## (обязательное)

## **Габаритные и установочные размеры ИЦ**

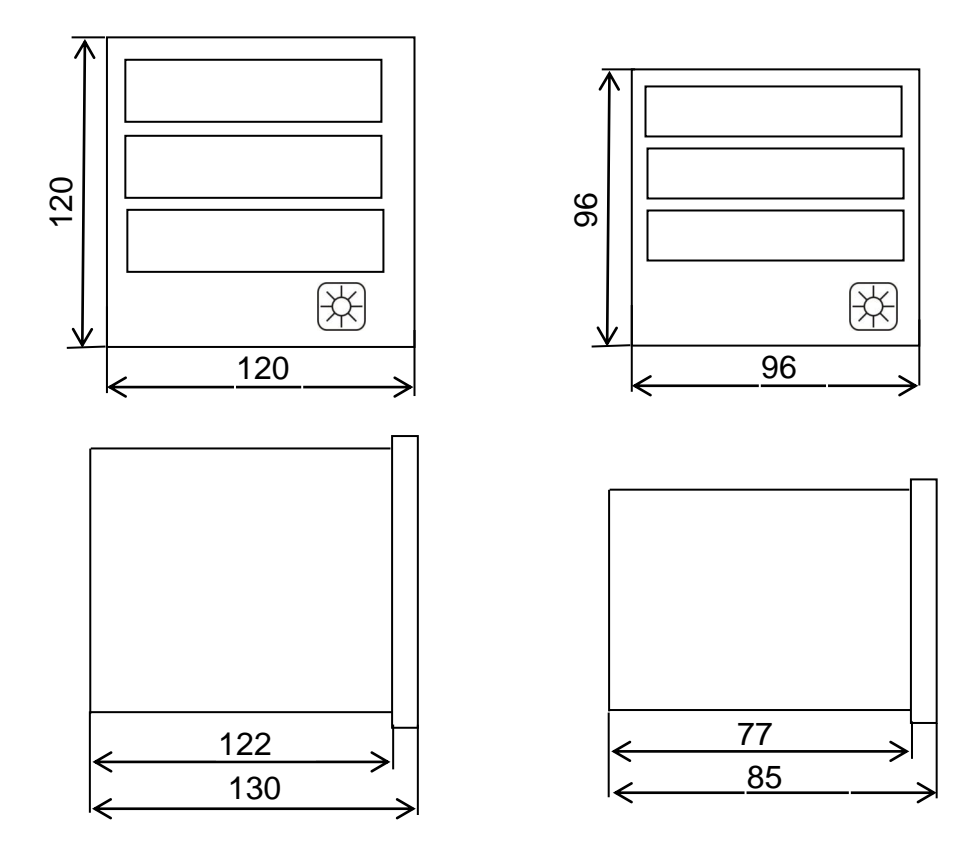

**Рисунок Б.1 Габаритные размеры ИЦ**

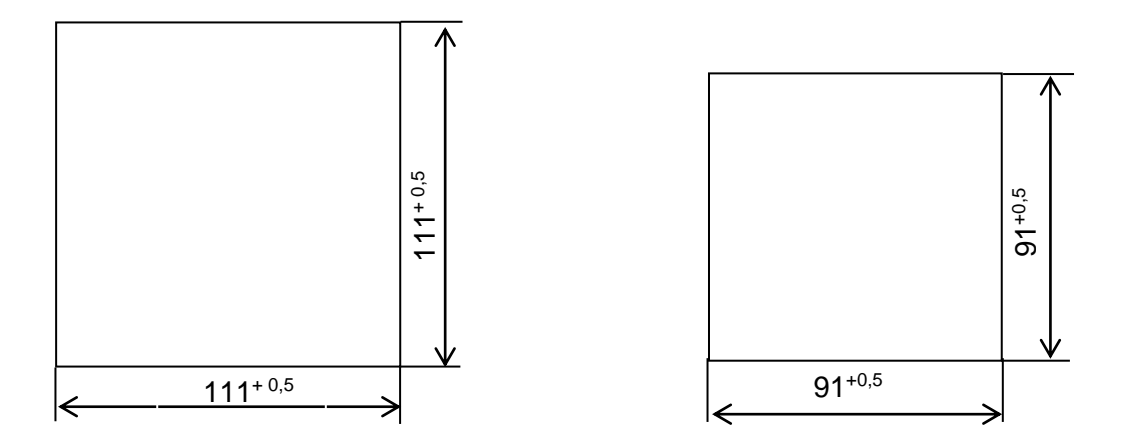

**Рисунок Б.2 Размеры окна в щите (панели) для установки ИЦ**

## **Приложение В** (обязательное) **Маркировка контактов ИЦ**

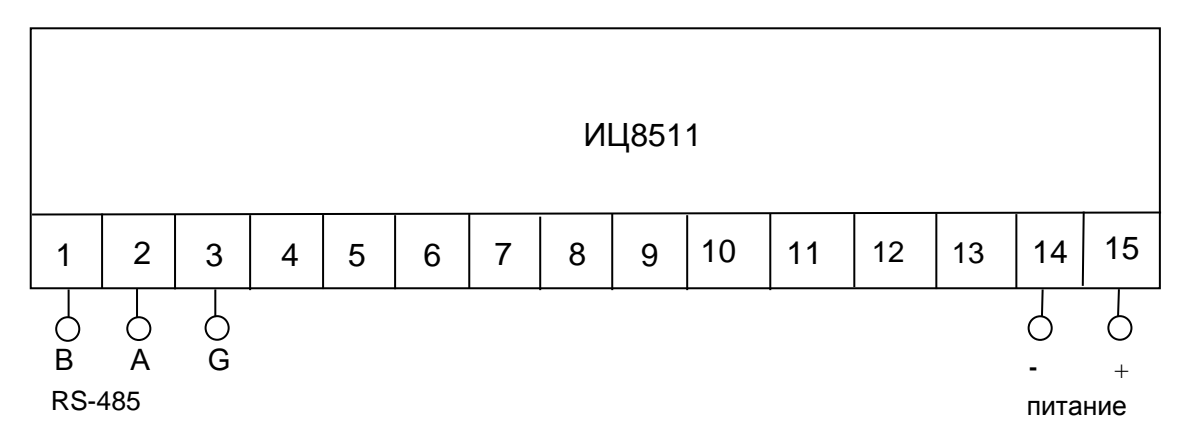

### Примечания 7

1 Для универсального питания полярность при подключении не имеет значения. 8 /IE  $\ddot{\mathbf{e}}$  $\overline{a}$  $\overline{c}$  $\overline{a}$ יט<br>'  $\overline{a}$  $\mathbf{v}$ 8 IVI  $\overline{a}$ رر<br>ـ  $\ddot{\phantom{0}}$ י 8  $\overline{1}$ 

2 Обозначения "А", "В", "G" для подключения интерфейса RS-485. 11

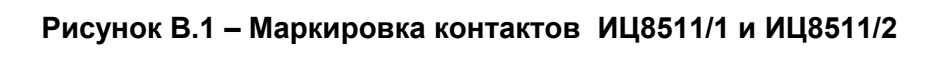

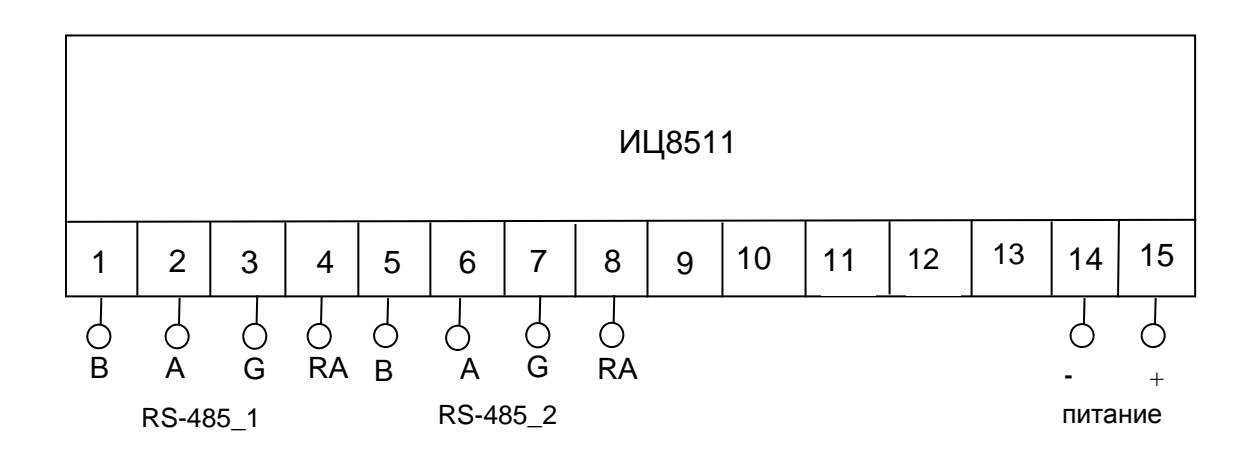

Примечания 1

- 1 Для универсального питания полярность при подключении не имеет значения. ниверсального питания полярность при подключении не имее 9 C HO<sub></sub>  $\mathsf{u}$ <u>ни</u> 10J **PHC** ъг
- 2 Обозначения " А ", " В ", " G " для подключения интерфейсов RS-485\_1, RS-485\_2. 1  $\ddot{\phantom{1}}$  $10$  $\overline{ }$  $140$  $\ddot{ }$  $\Delta$ , 14  $\overline{R}$  $\overline{1}$  $\overline{G}$  $\overline{1}$  $n<sub>2</sub>$ n.,  $\overline{101}$  $19<sub>1</sub>$  $\overline{1}$  $\ddot{\phantom{1}}$
- з Обозначения " RA " для подключения внешней перемычки на «А»

#### **Рисунок В.2 – Маркировка контактов ИЦ8511/3**

## **Приложение Г** (обязательное)

## **Схемы электрические подключения ИЦ**

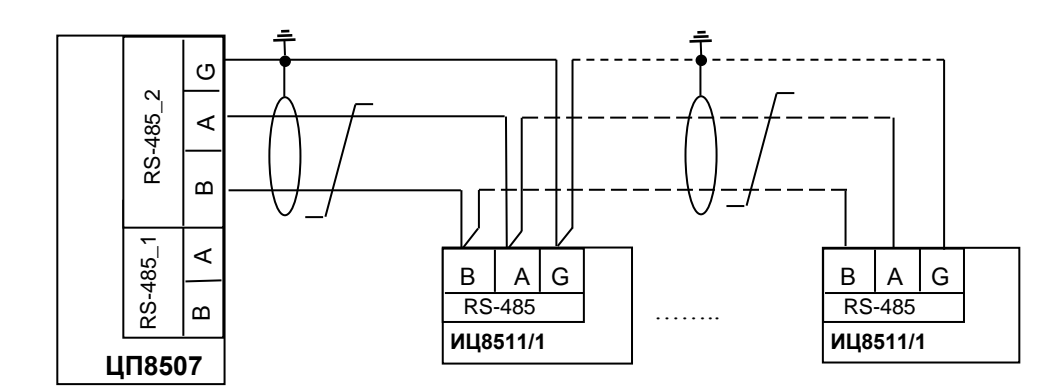

**Рисунок Г.1 – Схема подключения индикаторов ИЦ8511/1 к преобразователю ЦП8507**

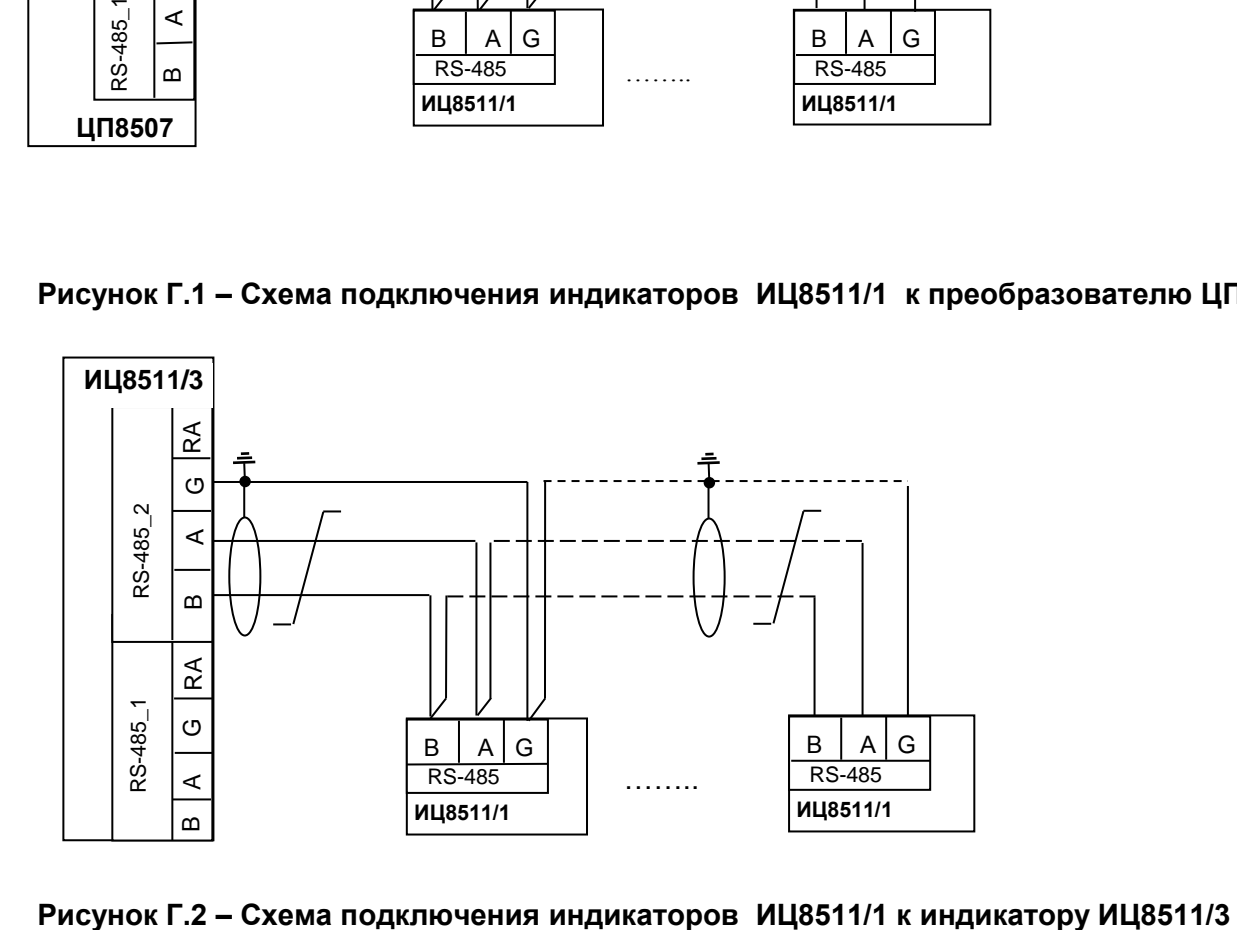

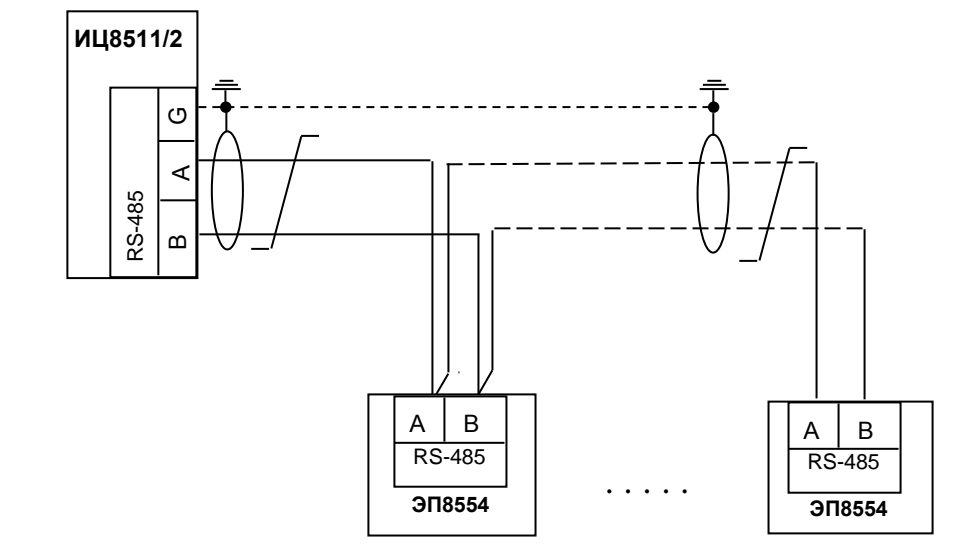

**Рисунок Г.3 – Схема подключения индикатора ИЦ8511/2 к приборам.** 

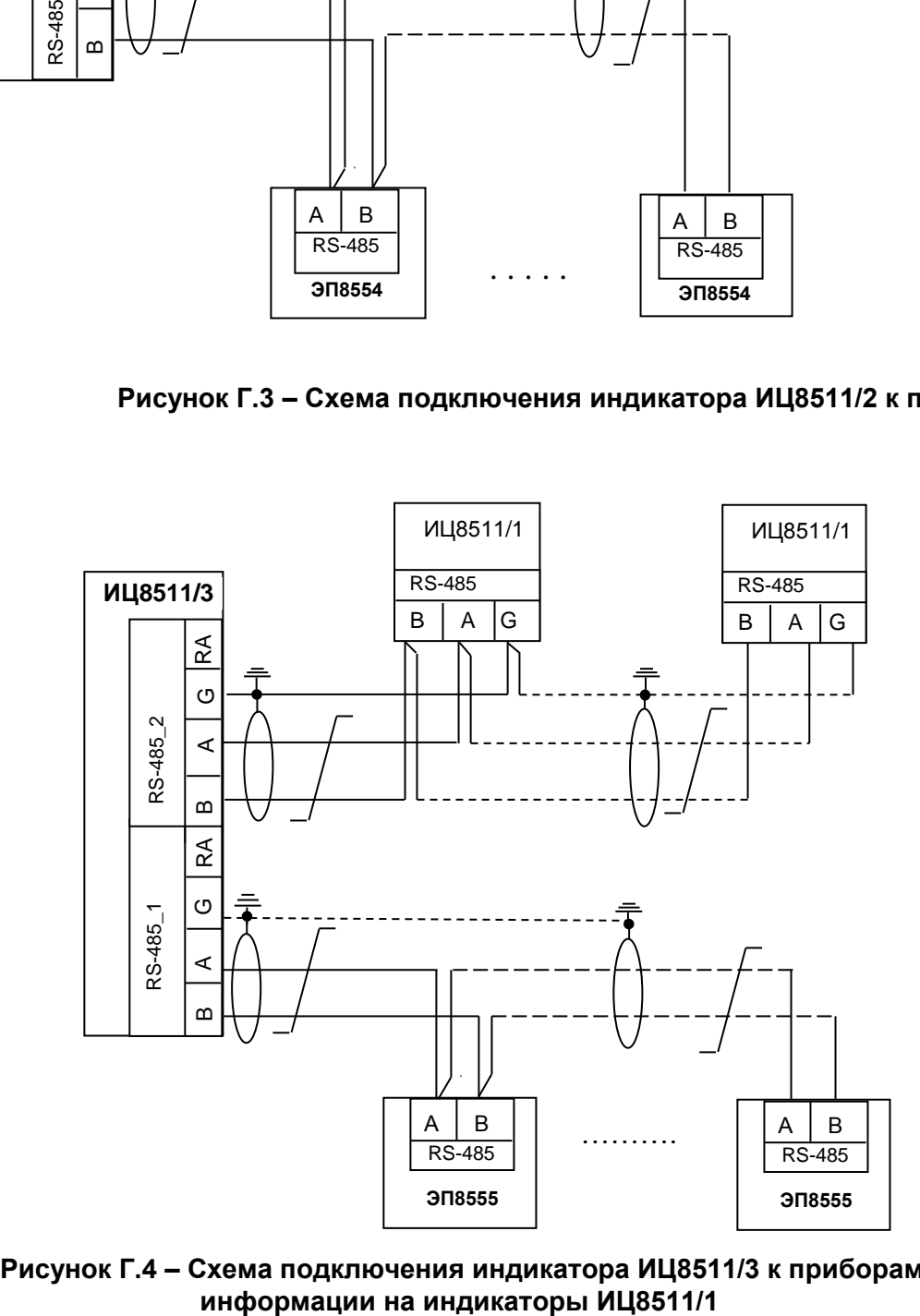

**Рисунок Г.4 – Схема подключения индикатора ИЦ8511/3 к приборам и передачи** 

**Рисунок Г.6 – Схема подключения индикатора ИЦ8511/3 к приборам и передачи информации на контроллер**

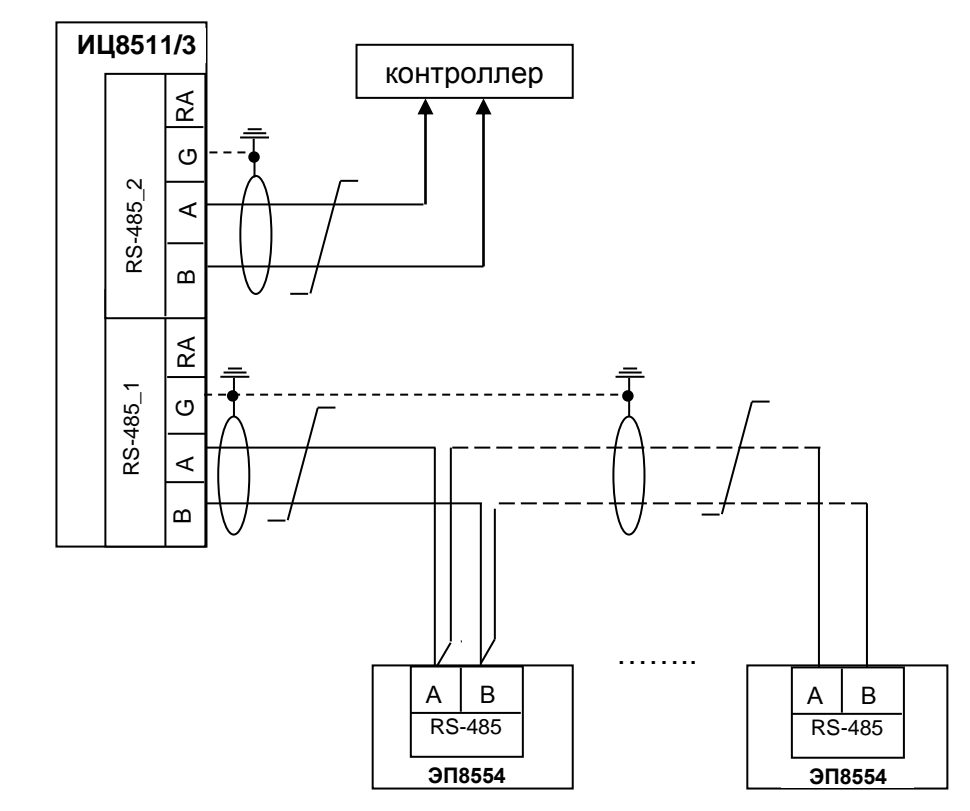

**Рисунок Г.5 – Схема подключения индикатора ИЦ8511/3 к ИЦ8511/3 в режиме конфигурации связи и передачи информации на контроллер**

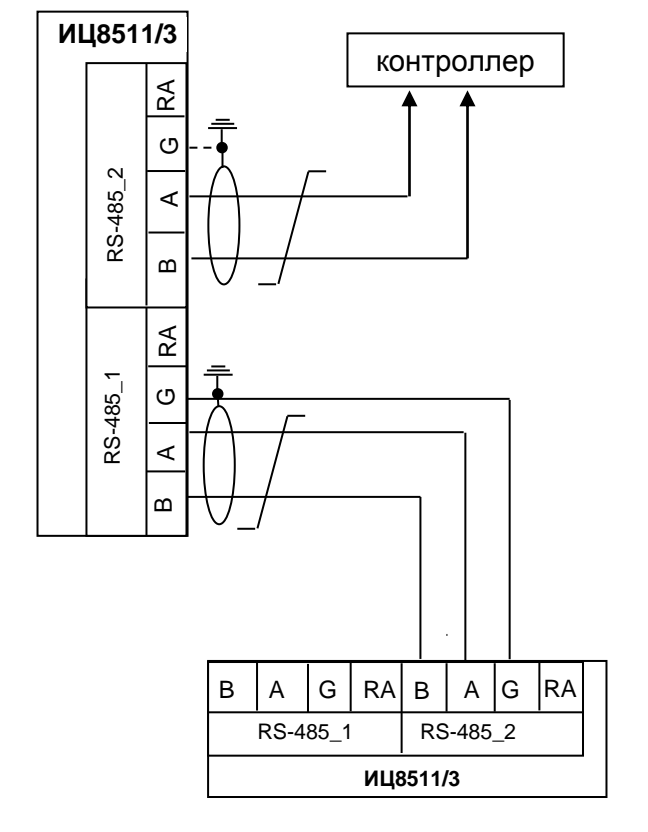

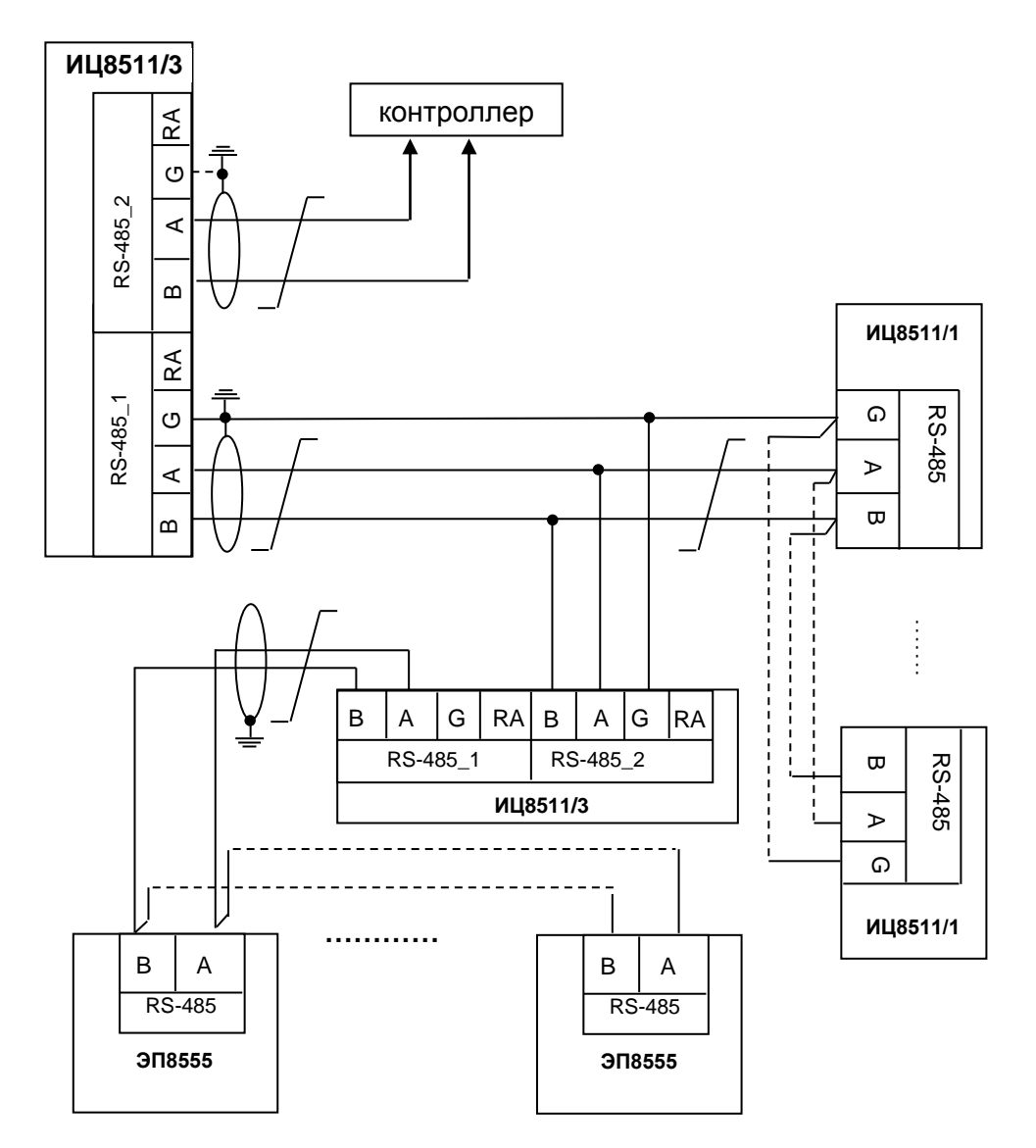

Рисунок Г.7 - Схема подключения индикатора ИЦ8511/3 с приборами и с другими индикаторами ИЦ8511/3 и передачи информации на контроллер и индикаторы ИЦ8511/1

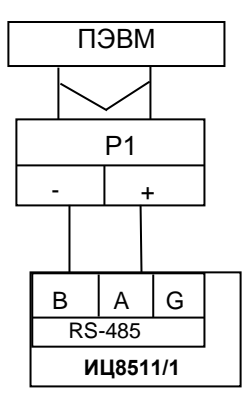

**Рисунок Г.8 – Схема подключения ИЦ8511/1, ИЦ8511/2 к ПЭВМ**

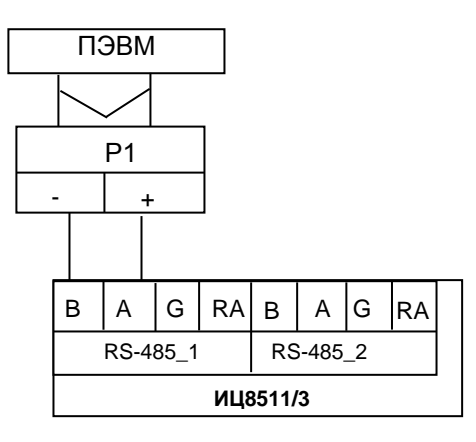

**Рисунок Г.9 – Схема подключения ИЦ8511/3 к ПЭВМ**